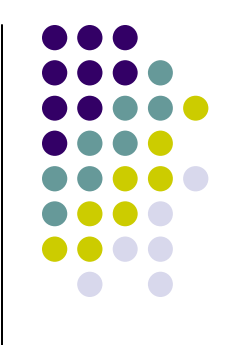

#### **Linux / Unix**

**Date: 15 -10 -2010**

# **Introduction**

- Linus Torvalds Creator of Linux
- **Open Source Operating System**
- **•** Free Software
- **Source Code Available**
- Kernel can be customized to user's needs

## **File structure**

- /root, /home/users  $\rightarrow$  Home directories
- /bin, /usr/bin, /usr/local/bin  $\rightarrow$  user executables
- $\bullet$  /media, /mnt  $\rightarrow$ mount points
- $\bullet$  /etc  $\rightarrow$  configuration files
- /tmp  $\rightarrow$  Temporary files
- /boot  $\rightarrow$  Kernel, boot loaders
- /var, /srv, /usr  $\rightarrow$  server data
- /proc , /sys → system information<br>● /lib /lib64 /usr/lib /usr/local/lib →
- $\bullet$ ● /lib, /lib64, /usr/lib, /usr/local/lib → shared libraries
- More info: http://www.comptechdoc.org/os/linux/commands/linux\_crfilest.html $\bullet$

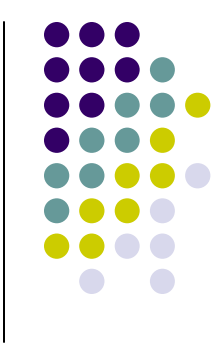

#### **File system commands**

- pwd report your current directory
- cd *<to where>*  change your current directory
- ls *<directory>* -list contents of directory
- cp *<old file> <new file>*  copy
- mv *<old file> <new file> -* move (or rename)
- rm *<file>* -delete a file
- mkdir <new directory name> -make a directory
- rmdir *<directory>* -remove an empty directory

\$ man *command* gives you help on that command.

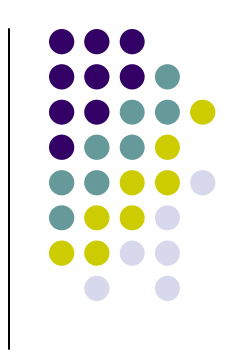

#### **Getting Recursive**

• remove a directory and its contents: \$ rm -r *<directory>* 

 copy a directory and its contents: \$ cp -r *<directory>*

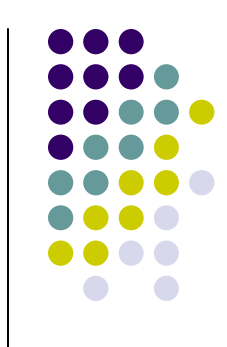

# **File permissions.**

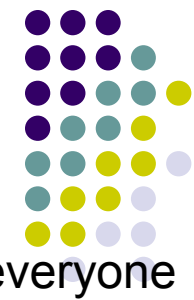

- $\bullet$ There are 3 kinds of users in linux : you (user), your friends (group) and everyone else (others).
	- r Read permissions
	- w Write permissions
	- x execute permissions
	- d Directory
	- File

#### $$$  ls  $-$ l

-rwxrw-r-- 1 santoshk santoshk 224 Oct 14 17:57 display\_time.sh drwxrwxr-x 2 santoshk santoshk 4096 Oct 14 19:19 test\_dir

- For a file if x is set that user can execute the file
- For a directory if x is set that user can that user can enter in that directory. $\bullet$

#### **Changing File Permissions and Ownership**

- Make a file readable to your friends:
	- \$ chmod 765 <filename>

 $7 - > 111 - > rowx$ 

$$
6 \rightarrow 110 \rightarrow rw-
$$

 $5 - > 101 - > r-x$ 

-rwx rw- r-x 1 santoshk santoshk 224 Oct 14 17:57 <filename>

- Change who owns a file: \$ chown *<user> <filename>*
- Change to which group the file belongs: \$ chgrp *<group> <filename>*

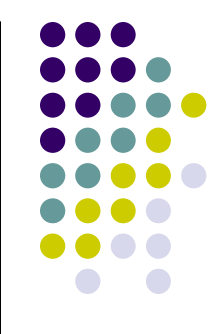

#### **touch**

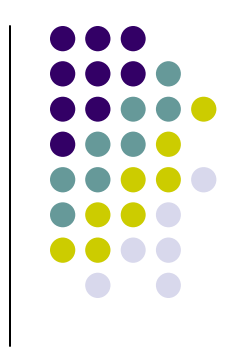

- $\bullet$  Look at the full listing again:
	- \$ ls -l .forward<br>-rw-r--r-- 1 darin

-rw-r--r-- 1 darin csua 23 Jan 23 2009 .forward 23 Jan 23 2009 .forward

- Each file has a date stamp of when it was modified.
- Use touch to set the timestamp to the current clock.
	- \$ touch <filename>
- Touch creates the file if it didn't exist.
- You can only touch a file to which you can write.

# **Symbolic Links**

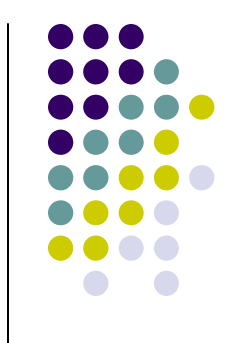

- $\bullet$ • Reference to another file or directory
- use in -s <*old file> <second name>* to create a symbolic link to a file.
	- \$ ln –s nfs.txt link.txt

\$ ls -l

- -rw-rw-r-- 1 santoshk santoshk 26823 Oct 14 19:01 nfs.txt lrwxrwxrwx 1 santoshk santoshk 7 Oct 14 19:54 link.txt -> nfs.txt
- The first "l" tells you that it's a symbolic link.
- Symbolic links can be used as if it were its target.

# **Working on multiple files**

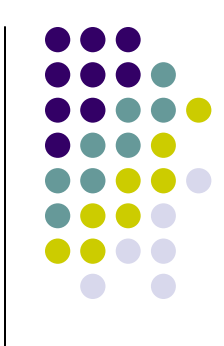

- some commands can work on many files at once: \$ rm file1 file2 file27
- Use \* to match any number of unknown characters \$ rm file\*
- Use ? to match one unknown character. \$ rm file?

# **(un)aliasing**

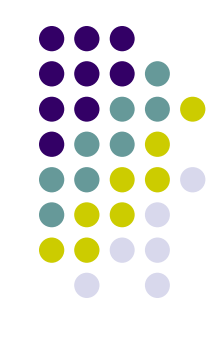

• create shortcuts for yourself

\$ alias ll='ls –la'

 Use alias with no arguments to discover current aliases

```
$ alias
```

```
alias rm='rm –I'
```

```
alias ll='ls -l --color=tty'
```
Type "unalias rm" to remove alias.

# **PATH: a very important shell variable**

#### \$ echo \$PATH

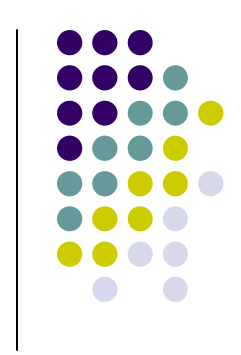

 /usr/lib/qt-s.3/bin :/usr/kerberos/bin :/usr/local/bin: /bin:/usr/bin :/home/webteam/santoshk/bin

- $\bullet$  If a program (like Is) is in one directory found in your path, then typing it (~>1s <*enter>*) will execute it.
- Otherwise you can type the full absolute address to execute a program (~>/usr/bin/ls *<enter>*)

# **Finding things in your PATH.**

- Type "which *<command*>" to find the location of the program which would run when you type *<command>.*\$ which grep
	- /bin/grep
- If you don't remember a command nameif it was grep or<br>examplife type "succtAB>" to get a list of commande that grepdiff, type "gre<TAB>" to get a list of commands that starts with gre.
	- grefer grep-changelog grepjar
	- grep grepdiff
- when all else fails, use "find" to find a file.

\$ find <start dir> -name "\*.txt"

# **Other useful pre-defined shell variables**

- HOSTNAME Name of the computer
- HOME Home directory of the user
- USER your user login
- $\bullet$  PWD current directory
- $\bullet$  PATH defines list of directories to search

through when looking for a command to execute.

\$ echo \$HOSTNAME

cc1.tifr.res.in

Commands to see all the variables: env, set

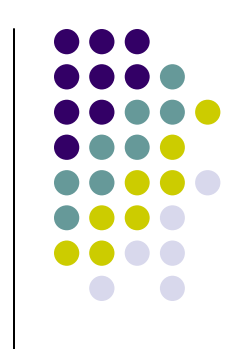

# **Redirect output to a file with >**

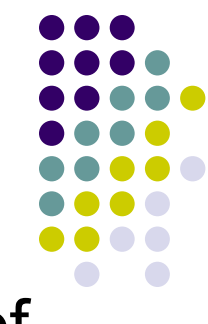

- If you type who at the prompt, you will get a list of who is logged into the system.
- If you type who  $\geq f$ , a file named f will be <br>Created and the standard output of who will created and the standard output of who will be placed in that file instead of to your screen.
- By default, who >f will overwrite the file f.
- Use who  $\geq$ f to append to f rather than<br>overwriting it overwriting it.

# **redirecting input from a file with <**

- The program sort will sort its standard input and then print it on standard out.
- To sort the lines of file1 and display: sort < file1
- To sort the lines of file1 and save in file2: sort < filel > file2

# **Piping in unix <sup>|</sup>**

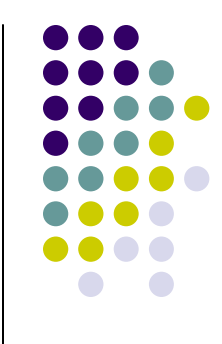

• The output of a command can be piped to another command for further processing

 $$$  ls  $-$ l | wc  $-$ l

\$ cat nfs.txt | more

## **shell and shell scripts.**

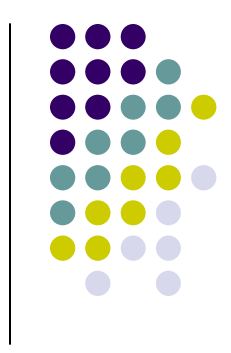

- $\bullet$  shell :- A shell is a piece of software that provides an interface for users of an operating system which provides access to the services of a kernel.To see current shell \$ echo \$SHELLTo change or use different shell \$ /bin/sh or /bin/bash
- $\bullet$  shell script :- Bunch of commands you'd like to automate. You can put them on separate lines of a file. Then type "shell\_name <sup>&</sup>lt;*filename>"* to run the script.

#### \$ sh myscript.sh

• To make a script executable without giving shell name, the script should have executable file permissions and first line of script should be #!<path/shell name>

\$ ./myscript.sh or \$ path/myscript.sh

# **Simple shell script**

#### #!/bin/sh

#Script to display date and time after every one second#alias DSTAMP='date '\''+%d/%b/%Y %H:%M:%S'\'''

alias DSTAMP='date'

```
for N in `seq 18`
```
#### do

echo "Count \$N: Now Date and Time is \$(DSTAMP)"sleep 1done

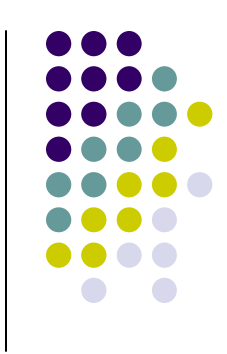

# **Copy to remote machine : scp**

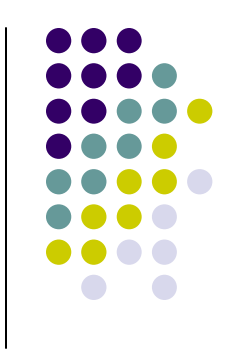

- copy local to remote
- \$ scp <source file> user@machine:<path>
- copy remote to local
	- \$ scp user@machine:<path> <source file>
- $-p$ Preserves mode, time stamps
- -r Recursively copy entire directories.
- -v Verbose mode.

# **Login using ssh**

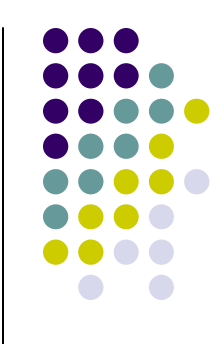

• ssh – remote login program

\$ ssh –l santoshk cc1.tifr.res.in

ssh client in windows is putty. Download from http://the.earth.li/~sgtatham/putty/latest/x86/putty.exe

#### **Date and Time : date**

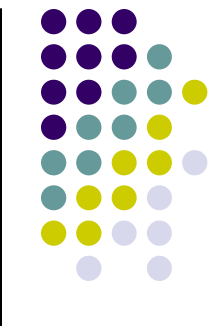

 **date** command prints or sets the system date and time

\$ dateWed Oct 13 17:23:56 IST 2010

\$ date '+%d/%b/%Y %H:%M:%S'13/Oct/2010 17:22:01

#### **Pattern extraction : grep**

- $\bullet$  grep is global / regular expression / print
	- \$ grep <pattern> <filename> \$ grep apple fruitlist.txt \$ grep -i apple fruitlist.txt
- -i Ignore case
- -v Invert the sense of matching

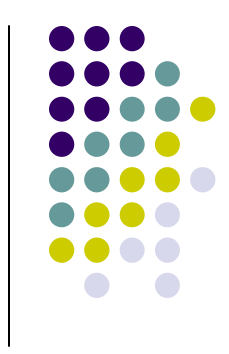

#### **Cutting the fields in a text file**

- $\bullet$ ● Cut is for extraction of line segments \$ cut –f 2,3 <filename>  $$cut -f 2.3 -d$  ":" <filename>
- $\bullet$ • awk is for processing text-based data \$ awk {'print \$2,\$5'} <filename> \$ awk -F":" {' print \$2,\$5'} /etc/passwd

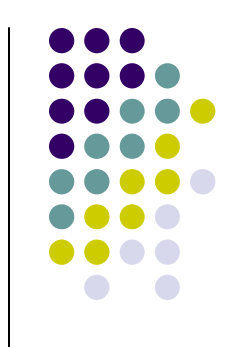

#### **Stream editor : sed**

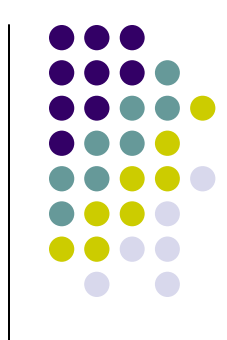

- $\bullet$ • Sed utility parses text files and can apply textual transformations
- $\bullet$  special editor for modifying files automatically
	- \$ sed -n '/Start\_pattern/,/Stop\_pattern /p' <filename > $$$  sed -n  $\frac{7}{5}$ --/,/-->/!p' test2.html
	- \$ sed 's!Santosh Kyadari!Anil Naik!ig' <filename>
	- \$ sed -i 's!Santosh Kyadari!Anil Naik!ig' <filename>

#### **More commands**

- sort <filename> sort lines of text files
- $\bullet$ uniq <filename> - report uniq lines
- $\bullet$ tee - read from standard input and write to standard output and files
- $\bullet$ tar – backup / archiving utility
- $\bullet$ head - output the first part of files
- $\bullet$ tail - output the last part of files
- $\bullet$ cat - concatenate files and print on the standard output
- $\bullet$ more – view the contents of a text file one screen at a time
- echo display a line of text

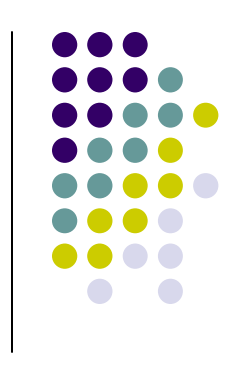

# **vi editor**

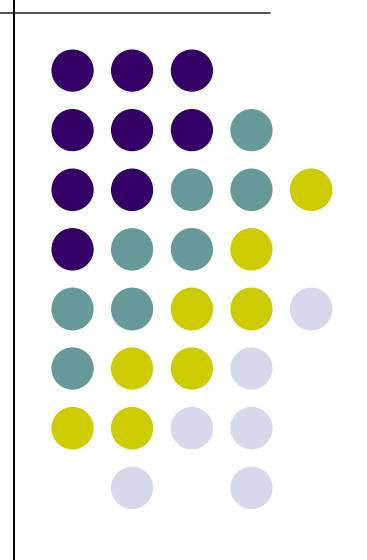

# **Introduction**

- vi is text editor
- $\bullet$ Original vi program was written by Bill Joy in 1976
- Use vi editor to:
	- $\bullet$ create text files
	- edit text files
- The vi editor is not a text formatter like MS Word
- The current iteration of **vi** for Linux is called **vimVi** Improved

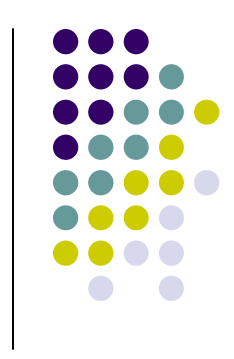

# **Starting vi**

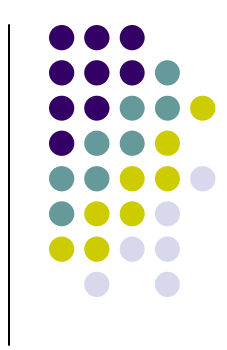

- $\bullet$ Type **vi** <filename> at the shell prompt
- $\bullet$  After pressing enter the command prompt disappears and you see tilde(**~**) characters on all the lines
- These tilde characters indicate that the line is blank

## **Vi modes**

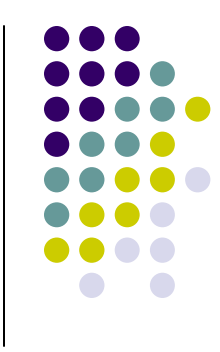

- There are two modes in vi
	- Command mode
	- Input mode
- $\bullet$ • When you start vi by default it is in command mode
- You enter the input mode through various commands
- You exit the input mode by pressing the Esc key to get back to the command mode

#### **How to exit from vi**

- First go to command mode
	- **press Esc There is no harm in pressing**  $\bullet$ **Esc** even if you are in command mode. Your terminal will just beep and/or or flash if you press **Esc** in command mode
- $\bullet$ • There are different ways to exit when you are in the command mode

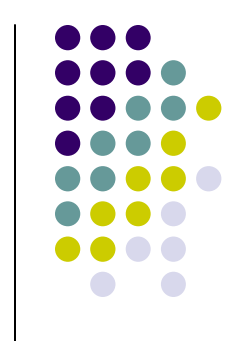

#### **How to exit from vi(comand mode)**

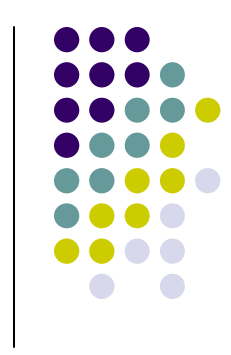

- **:q** <enter> is to exit, if you have not made any changes to the file
- $\bullet$ **• :q!** <enter> is the forced quit, it will discard the changes and quit
- **:wq** <enter> is for save and Exit
- **:x** <enter> is same as above command
- $\bullet$  The **!** Character forces over writes, etc. **:wq!**

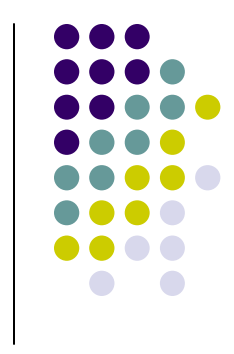

- You can move around only when you are in the command mode
- $\bullet$ • Arrow keys usually works(but may not)
- $\bullet$  The standard keys for moving cursor are:
	- **<sup>h</sup>** for left
	- **<sup>l</sup>** for right
	- **<sup>j</sup>** for down
	- **<sup>k</sup>** for up

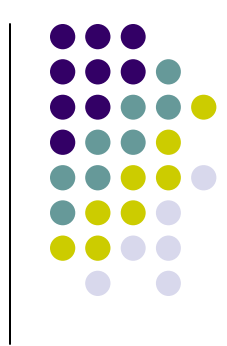

- **<sup>w</sup>** to move one word forward
- **b** to move one word backward
- $\bullet$ **\$** - takes you to the end of line
- **<enter**> takes the cursor the the beginning of next line

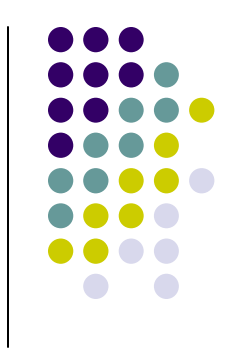

- $\bullet$  **-** - (minus) moves the cursor to the first character in the current line
- **H** takes the cursor to the beginning of the current screen(Home position)
- **<sup>L</sup>** moves to the Lower last line
- **M** moves to the middle line on the current screen

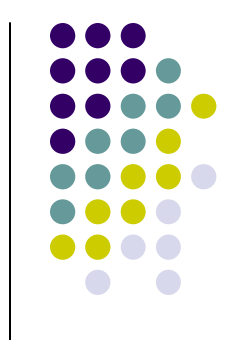

- $\bullet$ **f** - (find) is used to move cursor to a particular character on the current line
	- For example, **fa** moves the cursor from the current position to next occurrence of '**a**'
- **<sup>F</sup>** finds in the reverse direction

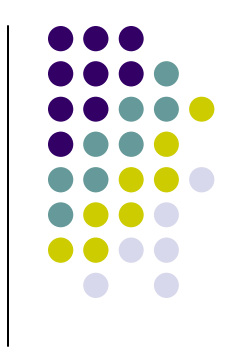

- $\bullet$ **)** - moves cursor to the next sentence
- $\bullet$  **}** - move the cursor to the beginning of next paragraph
- $\bullet$ • ( - moves the cursor backward to the beginning of the current sentence
- $\bullet$ • { - moves the cursor backward to the beginning of the current paragraph

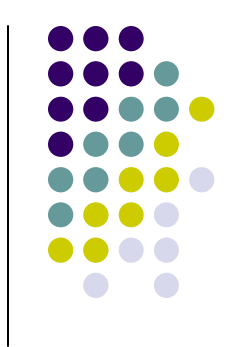

- **Control-d** scrolls the screen down (half screen)
- **Control-u** scrolls the screen up (half screen)
- **Control-f** scrolls the screen forward (full screen)
- **Control-b** scrolls the screen backward (full screen).
- xG- to go at x line
- G- takes you to bottom line of file
- gg- takes you to first line

# **Entering text**

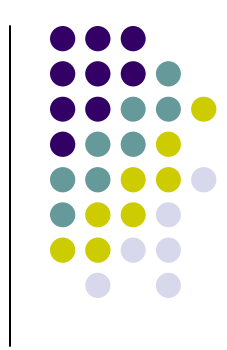

- $\bullet$ • To enter the text in vi you should first switch to input mode
	- To switch to input mode there are several different commands
	- **a** Append mode places the insertion point after the current character
	- **i** Insert mode places the insertion point before the current character

# **Entering text**

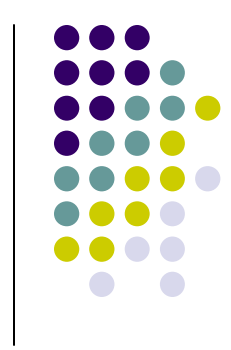

- **I** places the insertion point at the beginning of current line
- **o** is for open mode and places the insertion point after the current line
- **O** places the insertion point before the current line
- **<sup>R</sup>** starts the replace (overwrite) mode

#### **Editing text**

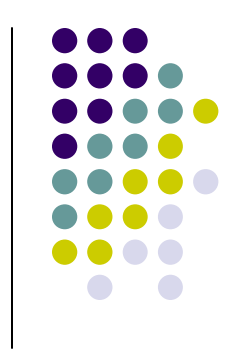

- **x** deletes the current character
- **d** is the delete command but pressing<br> only d will not delete anything you need to press a second key
	- **dw** deletes to end of word
	- **dd** deletes the current line
	- **d0** deletes to beginning of line

#### **The change command**

- **c** this command deletes the text specified and changes the vi to input mode. Once finished typing you should press <**Esc**> to go back to command mode
- **e cw** Change to end of word
- **cc** Change the current line
- There are many more options

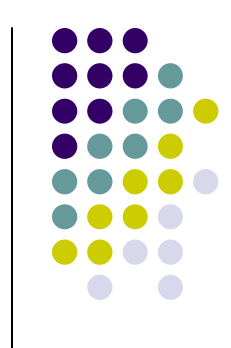

#### **Structure of vi command**

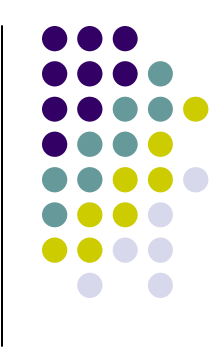

 $\bullet$ • The vi commands can be used followed by a number such as

**n<command key(s)>**

- For example **dd** deletes a line **5dd** will delete five lines.
- This applies to almost all vi commands
- This how you can accidentally insert a number of characters into your document

## **Undo and repeat command**

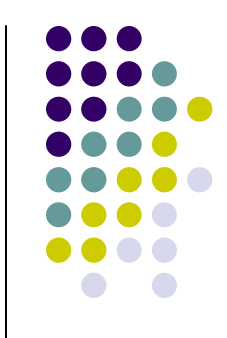

- **u** undo the changes made by editing commands
- $\bullet$  **.** (dot or period) repeats the last edit command

# **Copy, cut and paste**

- **yy** (yank) copy current line to buffer
- **nyy** Where **n** is number of lines
- **p** Paste the yanked lines from buffer to the line holow the line below
- **P** Paste the yanked lines from buffer to the line above the line above

 (the paste commands will also work after the **dd** or **ndd** command)

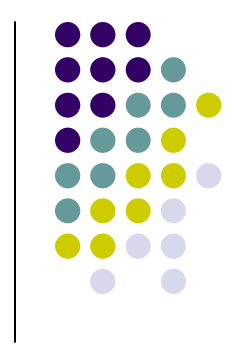

# **vi Tricks**

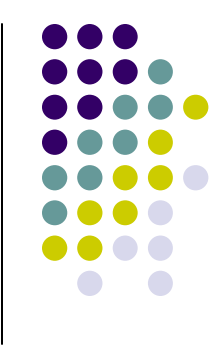

- $\bullet$ • Indent four lines: 4>>
- Will delete the character under the cursor, and put it afterwards. In other words, it swaps the location of two characters: xp
- $\bullet$ **• Similar to xp, but swapping lines: ddp**

#### **Creating a shell script using vi**

- $\bullet$ Create a directory **class**
- $\bullet$ Change into **class**
- **vi myscript.sh**
- $\bullet$  inside the file **• inside the file enter following commands**

clearecho "==========="echo "Hello World"echo "==========="sleep 3clearecho Host is \$HOSTNAMEecho User is \$USER

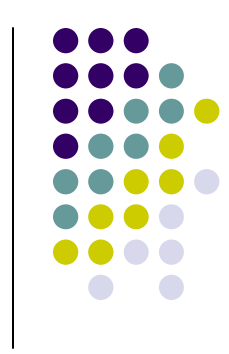

#### **Creating a shell script using vi**

- Save the file
- Change the permissions on myscript.sh**chmod 700 myscript.sh** <enter>
- Now execute myscript.sh **myscript.sh** <enter>
- Did the script run?
- Why not?
	- Hint, think about absolute vs relative path<br>  $\overline{z}$  $\bullet$
	- $\bullet$ **Type echo \$PATH** to see your PATH variable
	- $\bullet$ • Try this **./myscript.sh** <enter>
	- $\bullet$ The **./** mean right here in this directory!

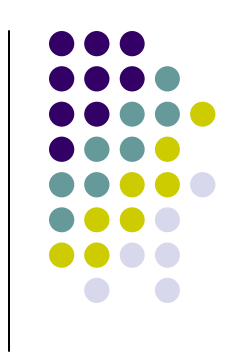

#### **References**

- $\bullet$ Unix shell programming -by Yashwant Kanetkar
- $\bullet$ Unix Concepts and Applications –by Sumitabha Das
- $\bullet$ http://www.grymoire.com/Unix/Sed.html
- $\bullet$ http://www.grymoire.com/Unix/Awk.html
- $\bullet$ http://www.grymoire.com/Unix/Quote.html
- $\bullet$ http://www.grymoire.com/Unix/Find.html

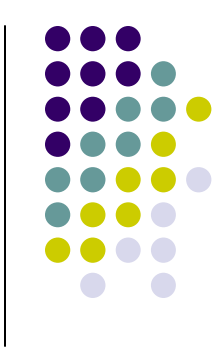